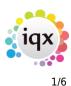

# **Release 2.18.2**

If you have custom forms defined in IQX, not all new features may be available to you. Your agency custom forms are shown on Help – About.

- User
- System Administrator
- Enhancements
- Fixes

# User

The following new features require System Administrator Setup in order for them to work. These include:

- New role for adding and maintaining Users.
- Ability to restrict access to specific document types.

# Contact Event - Email sent 'log'

A new view 'Email Log' has been added to Contact Events.

When an email is sent from a Contact Event a full list of recipients, a list of attachments (if any) and the date and time when the information was passed to the email system is now recorded in the new view Email Log.

If the email system has cleared down old emails it will show what attachments were sent and to whom.

| HAPH         |               |                    |           |             |       |       |            |        |                         |    | x |
|--------------|---------------|--------------------|-----------|-------------|-------|-------|------------|--------|-------------------------|----|---|
|              | <b>E</b>      | Reports            | Delete    | <u>Help</u> | 3     | 2     | 3          | New    | Vacancy                 |    |   |
| Text         | Company       | 10 Group PLC, Le   | ccy Taser |             | ^     |       | ессу       |        |                         |    |   |
|              | Made By       | IVAN               |           |             |       |       | E-mail     |        | leccy@iqx.co.uk         |    |   |
| Attached CVs | Date          | 06/02/2018         |           |             |       | ⊡1    | 0 Group P  | LC     |                         |    |   |
| Letter Text  | Time          | 12:06              |           |             |       |       | Phone      |        | 01632 356 739           |    |   |
|              | Туре          | Client Update      |           |             |       |       | E-mail     |        | Inaaya_Carlson@iqx.co.u | ik |   |
| Email Log    | Summary       | This is another te | st        |             |       |       | Web Site   |        | www.iqx.co.uk           |    |   |
|              | Outcome       |                    |           |             |       |       |            |        |                         |    |   |
|              | Callback      |                    |           |             |       |       |            |        |                         |    |   |
|              | Callback Time |                    |           |             |       |       |            |        |                         |    |   |
|              | Priority      | 5                  |           |             |       |       |            |        |                         |    |   |
|              | Created By    | IVAN               |           |             | ~     |       |            |        |                         |    |   |
|              | Sent          |                    | Recipient | s           |       |       |            |        | Attachments             |    | ^ |
| Þ            | 06/02/2018 12 | :07 leccy@k        | qx.co.uk  |             | Repor | t.PDF | ; Quick No | tes.on | e; blank criteria.xml   |    |   |
|              |               |                    |           |             |       |       |            |        |                         |    |   |
|              |               |                    |           |             |       |       |            |        |                         |    | ~ |

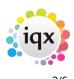

### New role for adding and maintaining Users

#### This feature requires System Administrator Setup

A new role has been added for Users which allows Users without full Maintenance rights to add and maintain Users and leavers.

The role is accessed via Maintenance - Users.

Users with User Maintenance rights will not be able to maintain their own User rights.

Users with Full Maintenance rights will still be able to maintain Users.

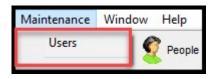

# Ability to restrict access to specific document types

#### This feature requires System Administrator Setup

If set up by your system administrator a new column will appear in Person Documents, Person -Compliance Documents, Company - Documents, Vacancy - Documents, Progress - Documents, Placement - Documents. E.g.

| Location Map | Expand Add File | Add MS-Office Document | Add Li | ink to File | <u>Delete</u> | Archive         | Make Current ( | CV Copy to Co | mpliance |
|--------------|-----------------|------------------------|--------|-------------|---------------|-----------------|----------------|---------------|----------|
| CIS (2007)   | State All 🗸     | Description            | Туре   | All         | ~             | Filter          |                |               |          |
| Temp Desks   |                 | Description            |        | Туре        | File Type     | e Publish to We | b In CV Send   | Restricted    | ^        |
| Photo        | ▶ cv            |                        |        | Health Co   | DOC           |                 |                | $\square$     |          |
|              | Tax Document    |                        |        | Tax Docum   | . PDF         | $\checkmark$    |                |               |          |
| Documents    |                 |                        |        |             |               |                 |                |               |          |

This column will indicate which documents are restricted.

Users without access to restricted documents will not see this column E.g.

| Enq<br>Location Map | Expand Add File Add MS-Office Document |       | Add Link to File | Delete    | Archive    | Make Current CV | Copy to      | Compliance |   |
|---------------------|----------------------------------------|-------|------------------|-----------|------------|-----------------|--------------|------------|---|
| CIS (2007)          | State                                  | All 🗸 | Description      | Type All  | ~ <u>I</u> | Filter          |              |            |   |
| Temp Desks          |                                        |       | Description      | Туре      | File Type  | Publish to We   | b In CV Send |            | ^ |
| Photo               | Tax Docum                              | nent  |                  | Tax Docum | PDF        | $\checkmark$    |              |            |   |
| Documents           |                                        |       |                  |           |            |                 |              |            |   |
| Compliance          |                                        |       |                  |           |            |                 |              | _          |   |

In addition, restricted document types will not be available for selection when adding documents in the above locations. E.g.

#### Including restricted document types

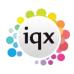

3/6

#### 2024/04/29 12:17

| Document Type  |                                   | ~ |
|----------------|-----------------------------------|---|
| File Browse    | Tax Document<br>Health Compliance |   |
| Document Name  | Awaits Checking                   |   |
| Publish To Web |                                   |   |
|                | Ok Cancel                         |   |
|                |                                   |   |

#### **Excluding restricted document types**

| Sana Acevedo - Add file     | × |
|-----------------------------|---|
| Document Type               |   |
| File Browse Awaits Checking |   |
| Document Name               |   |
| Publish To Web              |   |
| Ok Cancel                   |   |
|                             |   |
|                             |   |

# **System Administrator**

# New role for adding and maintaining Users

To set up a User without Full Maintenance rights to maintain users go to Maintenance – User – Roles and tick User Maintenance.

| MAINTENA Shint remplate maintenance | can edit remp smit remplates                   |
|-------------------------------------|------------------------------------------------|
| I MAINTENA User Maintenance         | Can edit users without full maintenance rights |
| MAINTENA Report Maintenance         | Can edit Report Lavouts                        |

### Ability to restrict access to specific document types

To restrict access to document type Users need to have Maintenance – User – Layout Settings - Show Restricted Documents unticked.

Release 2.18.2

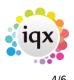

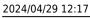

Release 2.18.2

|   | 24/04/23 12.17                                                                                |                                                                                                    |                   |                              | 7,0      |    |  |
|---|-----------------------------------------------------------------------------------------------|----------------------------------------------------------------------------------------------------|-------------------|------------------------------|----------|----|--|
|   | Roles                                                                                         | Name                                                                                                    |                   | Ivan Baldwin                 |          |    |  |
|   | Layout Settings                                                                               | Keyname<br>Login Name                                                                                    |                   | Baldwin Ivan<br>Ivan         |          |    |  |
| 1 | Questionnaire                                                                                 | Job Title<br>E-Mail Addres                                                                               | 10                | Consultant                   | COLIK    |    |  |
|   | Division Access<br>Department<br>Maintenance<br>Popup Escalations<br>Broadbean<br>Audit Trail | Short ID<br>Template for I<br>Not In Use<br>Leave Date<br>Override Form<br>Startup Form<br>Startup in Ow | New Users<br>n ID |                              |          |    |  |
|   |                                                                                               | Search rest<br>Group<br>USER                                                                             | Show Res          | Setting<br>tricted Documents | Activate | Ex |  |
|   |                                                                                               |                                                                                                    |                   |                              |          |    |  |

Document Types can be restricted in Agency Setup – Document Types and the Restricted column ticked.

| Maintenance - Agency S | etup            |           |             |                  |              |          |            |              |          |            |           |
|------------------------|-----------------|-----------|-------------|------------------|--------------|----------|------------|--------------|----------|------------|-----------|
| Save And Close Abandon | n <u>Update</u> |           |             |                  |              |          |            |              |          |            |           |
| Branches               | Add             | Delete    | <u>Help</u> | Initial Depa     | artments     | Add Depa | artment    | Remove De    | partment | Question   | <u>15</u> |
| Divisions              | Find            |           | Record Type | All Records      | ~            | Docu     | ment Type  |              |          |            |           |
| Departments            | Docum           | nent Type | Record Type | Can Load<br>from | Notify Staff |          | Compliance | Restricted   | Defunct  | Sort Order | ^         |
| Document Templates     | Docum           | ioni type | Record Type | Web Site         |              | Send Out |            | Restricted   | Defunct  | SULCIDE    | _         |
| Document Types         | Tax Document    |           | All         |                  |              |          |            | $\checkmark$ |          | ,          | All       |
| Phone Types            | Awaits Checking |           | All         | $\checkmark$     | $\checkmark$ |          |            |              |          | 10000      | All       |
| -                      | Contract        |           | Company     | $\checkmark$     | $\checkmark$ |          |            |              |          | ,          | All 🗸     |
| Boiler Plate Text 🔟    | <               |           |             |                  |              |          | _          |              |          |            | >         |

Users without access to restricted documents but access to Agency Setup will see the restricted column (greyed out) but will be unable to edit it.

| ave And Close Abando              | on <u>Update</u> |           |             |                              |                                   |                          |            |            |          |            |          |
|-----------------------------------|------------------|-----------|-------------|------------------------------|-----------------------------------|--------------------------|------------|------------|----------|------------|----------|
| Branches                          | Add              | Delete    | <u>Help</u> | Initial Depa                 | artments                          | Add Dep                  | artment    | Remove De  | partment | Question   | <u>s</u> |
| Divisions                         | Find             |           | Record Type | All Records                  | ~                                 | Docu                     | iment Type |            | _        |            |          |
| Departments<br>Document Templates | Docu             | ment Type | Record Type | Can Load<br>from<br>Web Site | Notify Staff<br>of Web<br>Uploads | Add to<br>CV<br>Send Out |            | Restricted | Defunct  | Sort Order |          |
| Document Types                    | Tax Document     |           | All         |                              |                                   |                          |            |            |          | A          | dl.      |
| Phone Types                       | Awaits Checking  | g         | All         | $\checkmark$                 | $\checkmark$                      |                          |            |            |          | 10000 A    |          |
| Boiler Plate Text                 | Contract         |           | Company     | $\checkmark$                 | $\checkmark$                      |                          |            |            |          | A          | JI       |

# Set the max number of windows that can be open

You can now set the maximum number of windows that a user can have open at any one time, this is

#### 2024/04/29 12:17

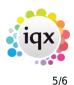

set per user in Maintenance - Users - Form Limit:

| 😧 Hazel         |                  |          |               |              |     |                    |      |         |   | 23 |
|-----------------|------------------|----------|---------------|--------------|-----|--------------------|------|---------|---|----|
|                 | Save and Close A | bandon   | Update        | <u>No Pa</u> | SSW | ord <u>Delete</u>  | Help | Reports | 3 |    |
| Roles           | Name             | Hazel    |               |              | ^   | Combo Box Filter   |      |         |   | 1  |
| Rolea           | Keyname          | HAZEL    |               |              |     | TS Query Code      |      |         |   |    |
| Layout Settings | Login Name       | HAZEL    |               | 1            |     | Inbox Limit        | 60   |         |   |    |
| Questionnaire   | Job Title        | SYSTE    | M SUPPORT     |              |     | Inbox Refresh Rate | 5    |         |   |    |
|                 | E-Mail Address   | hazel.th | orburn@igx.co | o.uk         |     | Extension Number   |      |         |   |    |
| Division Access | Short ID         | 15       |               |              | _   | Form Limit         | 25   |         |   |    |
| Department      |                  |          |               |              | × – |                    |      |         |   | -  |

Leaving the Form Limit at 0 will allow users to open an unlimited number of windows. If setting a limit the minimum is 10.

Users will receive the following message if the reach this maximum number of windows.

| IQX        | hs                                                                           | ×  |
|------------|------------------------------------------------------------------------------|----|
| have open. | d the maximum number of windo<br>vindows you are no longer using<br>r window | -  |
|            |                                                                              | OK |

# Switch for Source enforcement

It is now possible to make Source a required field on the New Person Wizard. Set this in General Settings – group of Settings – number 3080.

| General Settings |                                  |                             | E                             | - • ×                     |
|------------------|----------------------------------|-----------------------------|-------------------------------|---------------------------|
| Name or Notes    | Search Group Settings            | → Branch All → <u>Get (</u> | Colour Save and Close Abandon | <u>Update</u> <u>Help</u> |
| No Group         | Name                             | Value                       | Notes                         | ^                         |
| I 3080 Settings  | Force Source on New Person Entry | Y                           |                               |                           |
| <                |                                  |                             |                               | ×<br>                     |

Setting this will not allow users to add a new candidate without completing the source question.

# New switch on 'Select Company' to filter certain states

It is possible to limit the company states that are returned when adding History to a Person record. Set the states to be excluded from the returned companies in Maintenance – Coneral Settings – group of Switchable Fields – number 2000

in Maintenance - General Settings - group of Switchable Fields - number 2900.

|                        |                                      | iqx                                                    |                            |                              |
|------------------------|--------------------------------------|--------------------------------------------------------|----------------------------|------------------------------|
| 24/04/29 12:17         |                                      | 6/6                                                    |                            |                              |
| 9 General Settings     |                                      |                                                        |                            |                              |
| Name or Notes          | Search Group Switchable Fie          | ✓ Branch All ✓ Get Get Get Get Get Get Get Get Get Get | Colour Save and Close      | Abandon Update Help          |
| No Group               | Name                                 | Value                                                  |                            | Notes                        |
| 2900 Switchable Fields | States to exclude from Select Client | <b>)</b>                                               | List of dient states, no s | separators, to be excluded v |

# Maximising windows now only affects the window in focus

Maintenance – General Settings – group of Settings 3070 if set to Y will ensure that when the maximise button is selected on a window only that window maximises and the other windows remain the same size.

| 🤹 General Settings                             |                       |                |                                                      |             |  |  |  |
|------------------------------------------------|-----------------------|----------------|------------------------------------------------------|-------------|--|--|--|
| Name or Notes                                  | Search Group Settings | ∼ Branch All ∽ | Get Colour Save and Close Abandon                    | Update Help |  |  |  |
| No Group                                       | Name                  | Value          | Notes                                                | ^           |  |  |  |
| ▶ 3070 Settings Do not allow window maximising |                       | Y              | Screens in IQX will not maximise fully and merge mer |             |  |  |  |
|                                                |                       |                |                                                      | ×           |  |  |  |
| <                                              |                       |                |                                                      | ار <        |  |  |  |

From: https://iqxusers.co.uk/iqxhelp/ - **iqx** 

Permanent link: https://iqxusers.co.uk/iqxhelp/doku.php?id=newreleases:release\_2.18.2

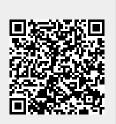

Last update: 2019/08/16 10:22